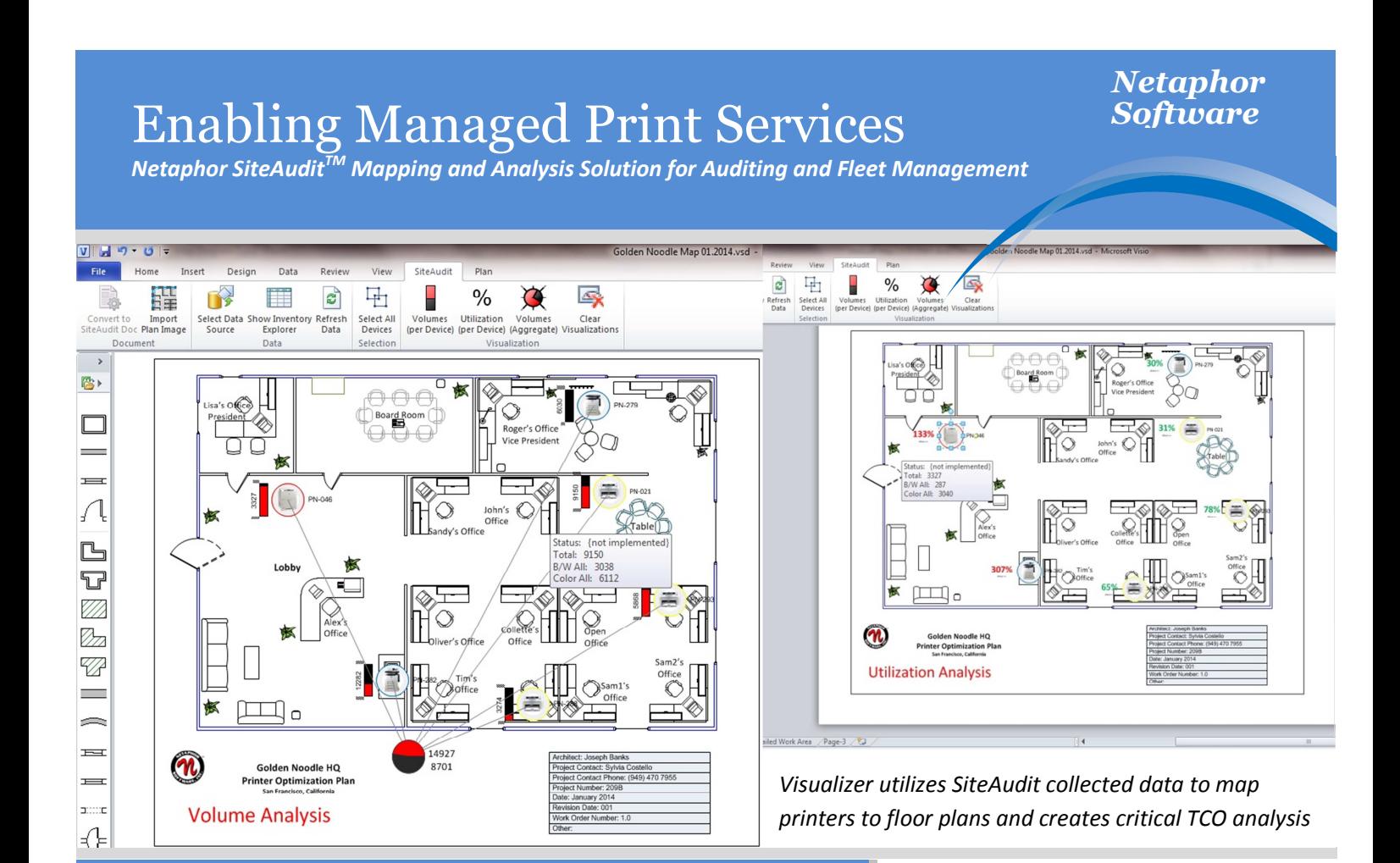

## SiteAudit Visualizer<sup>™</sup>

To maximize printer utilization use SiteAudit Visualizer for audit or ongoing MPS location analysis. It provides a graphical analysis of where to place printer assets using printer icons to existing or newly created floor plans. Place printer icons onto existing or just created floor plans. These printer icons represent data collected by SiteAudit. Show volume use and utilization of printers and aggregate printers to show printers by groups or by total printer use. Visualize overused or underused printers so that they can be redeployed for optimal use. Use your PC tablet and easily drag printers from the Inventory Explorer to a floor plan. Do it during an audit walk-through or anytime SiteAudit data is available.

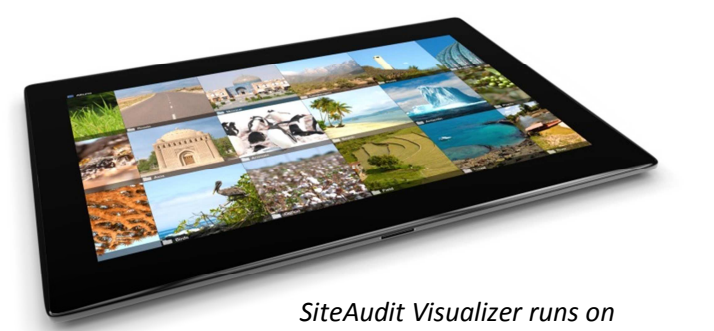

*Go to: www.netaphor.com*

*Windows tablets and workstations* 

- *Use Tablet Mobility and Map Printer Assets*
- *Group Printers by Locations to Show Volume and Utilization*
- *Display Over and Under Utilized Printers*
- *Aggregate Printers to Display Total Volumes*
- *Easily Drag and Drop Printers to Floor Plans*
- *Integrated Tool for Data Collecting and Mapping*

## **Netaphor SiteAudit VisualizerTM for SiteAudit OnSite and Hosted Users**

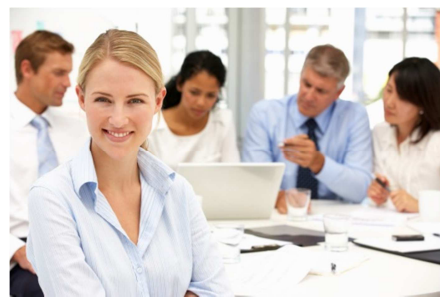

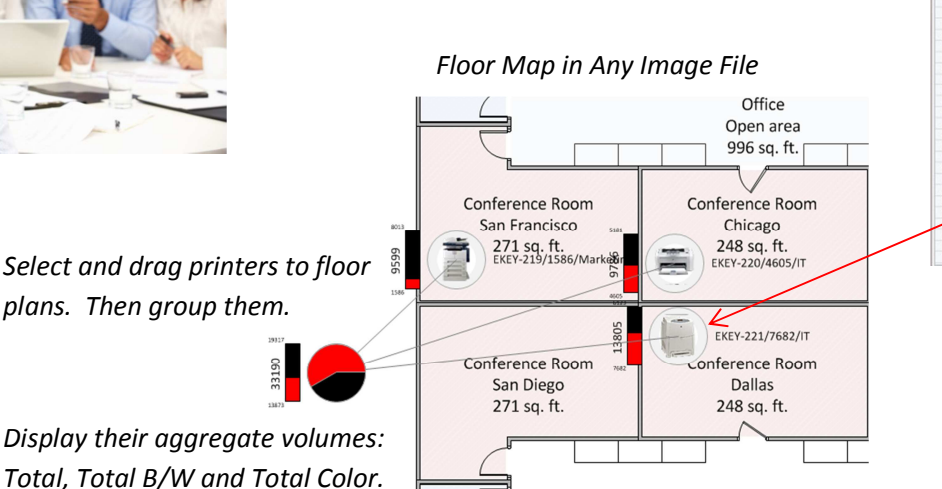

 $\omega$ A 300<br>A 300<br>C 300<br>A 300<br>B 300<br>C 300<br>A 300<br>C 300<br>B 300<br>C 300<br>B 300<br>C 300<br>B 300<br>C 300<br>B 300<br>C 300<br>B 300<br>C 300<br>B 300<br>C 300<br>C 300<br>C 300<br>C 300<br>C 300<br>C 300<br>C 300<br>C 300<br>C 300<br>C 300<br>C 300<br>C 300<br>C 300<br>C 300<br>C 300<br>C 300<br>C 300<br>C 300<br>

**Inventory Explorer -** Filter Printers then Drag & Drop Printers to Floor Map

**PLATFORMS**

**Tablets & PCs**  Windows 7 and Windows 8

### **Software**

SiteAudit Viewer v6.0 or Later

SiteAudit Visualizer

Microsoft Visio 2010 or 2013 Professional Edition or Premium Edition

**Microsoft Certified**  Certified for server and client software

- **Inventory Explorer provides data filtering:** drag and drop mapping operations
- SiteAudit audit and fleet management data automatically links to Printer Icons
- **Printer Icons contain asset, volume and** utilization data
- **Integrates with SiteAudit audit and fleet** management tools

# **Key Features Important Benefits**

- $\leftarrow$  Creating printer floor plans is easy to do; saves cost over manually produced printer maps
- $\downarrow$  The most accurate and comprehensive printer data available for mapping analysis
- $\leftarrow$  Printer activity is visualized on floor plans to formulate volume and utilization TCO analysis
- ۰. Ensures compatibility to current and ongoing data collections while lowering the learning curve cost

### **Microsoft** ERTIFIED Partner

**ISV/Software Solutions** 

2015 NETAPHOR SOFTWARE, INC. All trademarks, trade names, service marks and logos referenced herein belong to their respective companies. Pick Award, Buyer Laboratory LLC 20 Railroad Ave, Hackensack NJ 07601 USA 02.2014

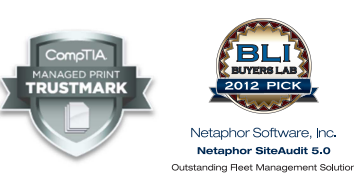

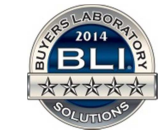

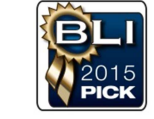

# **.til Netaphor**

**N e t a p h o r S o f t w a r e I n c .** Corporate office: Irvine, California USA Contact: 1 949 470 7955 www.netaphor.com